### **Guidelines for attending of Electronic Meeting by Inventech Connect**

Shareholders and proxies wishing to attend the meeting can proceed according to the procedure for submitting the request form to attend the meeting via electronic media as follows:

### **Step for requesting Username & Password from via E-Request system before the Meeting**

1. The Shareholders must submit a request to attend the meeting by Electronic Means via Web Browser at

https://app.inventech.co.th/WHAUP124512R or scan QR Code  $\Box$  $\Box$  and follow the steps as shown in the picture

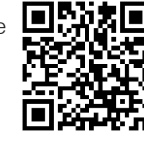

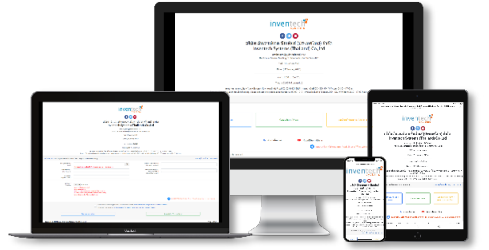

- **1. Click link URL or scan QR Code in the letter notice Annual General Meeting.**
- **2. Shareholders choose to file a request form.**
- **3. Fill in the information shown on the registration page.**
- **4. agree to the Requirements for Meeting Attendance via the Inventech Connect.**
- **5. Click "Request" button.**
- **6. Please wait for an email from the officer informing you of meeting details and**

**Username & Password. \*\* 1 email account per 1 shareholder ID\*\***

2. For Shareholders who would like to attend the Meeting either through the Electronic Means by yourself or someone who is not the provided independent directors, please note that the electronic registration will be available from **12 April 2022 at 8:30 a.m. and shall be closed on 22 April 2022 until the meeting adjourned.**

3. The electronic conference system will be available on **22 April 2022 at 12:00 p.m. (2 hours before the opening of the meeting).** Shareholders or proxiesholders shall use the provided Username and Password and follow the instruction manual to access the system.

### **Appointment of Proxy to the Company's Independent Directors**

For Shareholders who authorize one of the Company's Independent Directors to attend and vote on his or her behalf, please submit the proxy form together with required documents to the Company by mail to the following address. Such proxy form and required documents shall be delivered to the Company by Tuesday, 19 April 2022.

Corporate Secretary Office,

WHA Utilities and Power Public Company Limited

No. 777 WHA TOWER, 22nd Floor, Unit 2203-2205, Moo 13, Debaratna Road

(Bangna-Trad) KM.7, Bang Kaeo, Bang Phli, Samut Prakarn 10540, Thailand

l **If you have any problems with the software, please contact Inventech Call Center**

Tel: 02-931-9135

Line: @inventechconnect

The service will be available on  $12 - 22$  April 2022 at 08.30 a.m.  $-05.30$  p.m.

(Only on working days, excluding holidays and public holidays) **Report a problem** 

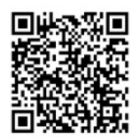

# **Step for registration for attending the meeting (E-Register)**

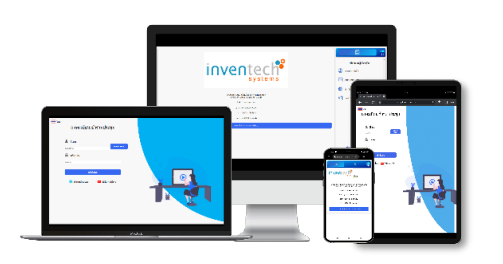

- **1. Click registration link URL from email approved.**
- **2. Get Username and Password that you received from your email or request OTP to login.**
- **3. Click "Login" button**
- **4. Click "REGISTER" button the system has already registered and counted as a quorum.**
- **5. Then press the "Allow" button to access the microphone and camera.**
- **6. Click "Join Meeting" button to attend the meeting.**
- **\*\* If no picture and sound signal is found, please press the refresh button or symbol**

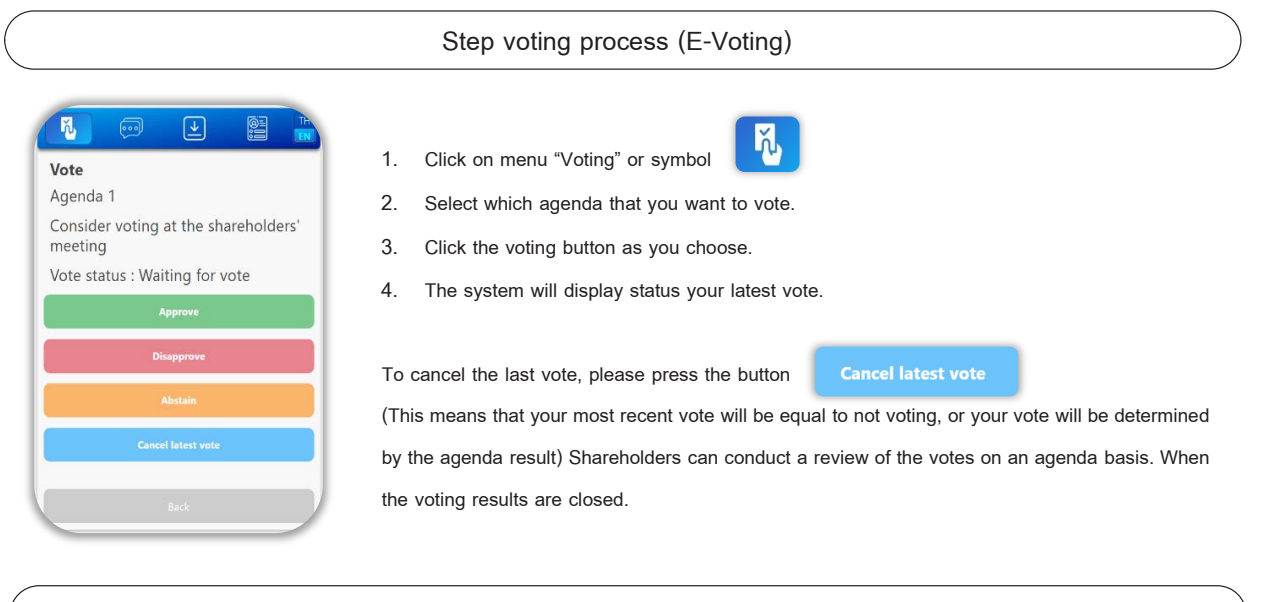

### **Step to ask questions via Inventech Connect**

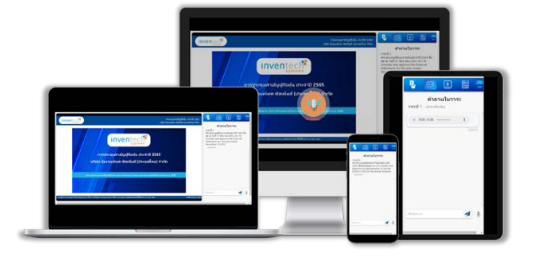

**Click "Ask a question" on menu or symbol**

**Ask a question via send the question.**

- **Select which agenda that you want to ask.**
- **Type the question then click "Send" button**

## **How to use Inventech Connect**

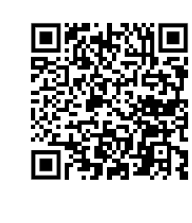

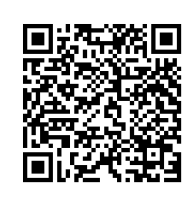

**1. User Manual via E-Request**

**2. User Manual Inventech Connect**

Remark: Operation of the electronic conferencing system and Inventech Connect systems. Check internet of shareholder or proxiesinclude equipment and/or program that can use for best performance. Please use equipment and/or program as the follows to use systems.

- 1. Internet speed requirements
	- High-Definition Video: Must be have internet speed at 2.5 Mbps (Speed internet that recommend).
	- High Quality Video: Must be have internet speed at 1.0 Mbps.
	- Standard Quality Video : Must be have internet speed at 0.5 Mbps.
- 2. Equipment requirements.
	- Smartphone/Tablet that use IOS or android OS.
	- PC/Laptop that use Windows or Mac OS.
- 3. Requirement Browser Firefox or Chrome (Recommend) or Safari
	- \*\* The system does not supported Internet Explorer.

#### **Flowchart for the Meeting Attendance via E-Meeting**

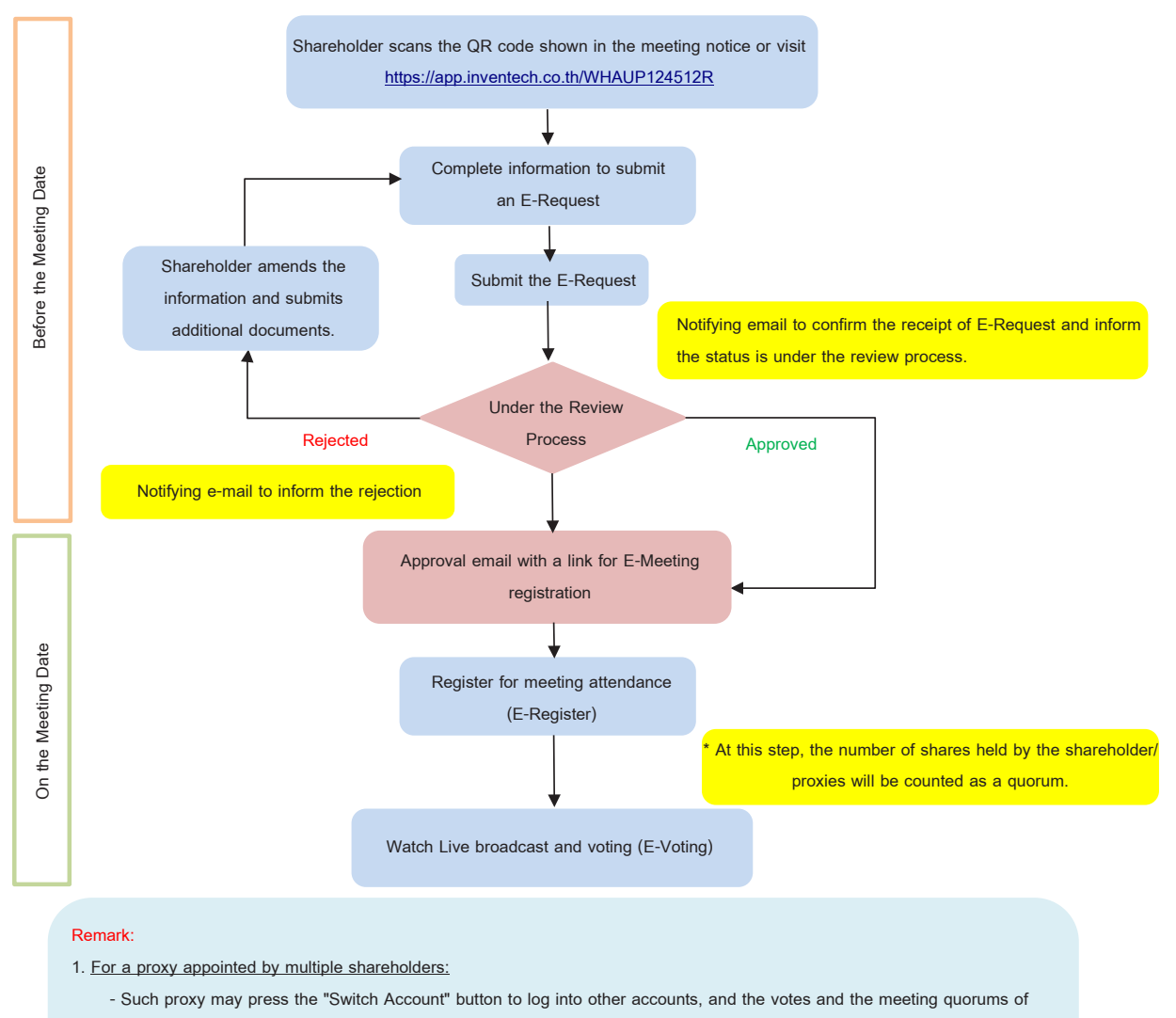

**previously used accounts will still be included as the base number of votes.**

- **2. Leaving the meeting**
	- **- Meeting participants may press the "Leave Meeting" button to leave the meeting. As such, the votes of shareholders/proxies will be annulled for the remaining agenda items that have not yet been voted on.**